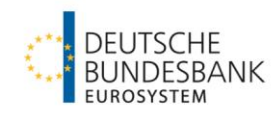

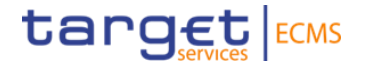

# **Corporate Actions**

**Test Guideline for ECMS**

**Test cases: ECMS\_TC\_CPTY\_CSD\_25 to ECMS\_TC\_CPTY\_CSD\_30**

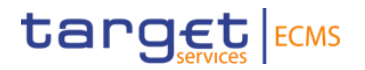

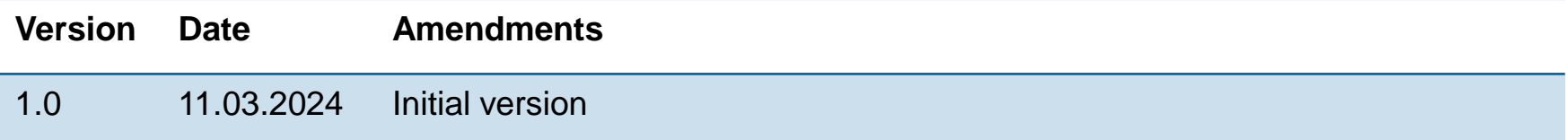

### **Content**

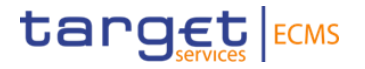

- 1. Testing guidelines and background information
- 2. Test case description

**Seite 3** 11/03/2024 Deutsche Bundesbank

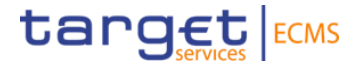

# **1. Testing guidelines and background information**

## **1. Testing guidelines**

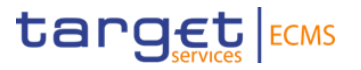

#### **Test scenarios:**

- **Mandatory corporate actions (MAND)** for counterparties.
- The following event types are taken into account: **INTR** (interest payment), **REDM** (redemption) and **PRED** (partial redemption with pool factor reduction).
- Clearstream creates one corporate action (CA) event per event type which will be uploaded to ECMS.
- For each CA event type **two test cases** need to be completed (seev.031 and seev.036).

#### **Required user roles:**

− For U2A user:

#### **ECMS ENTITY - U2A CORPORATE ACTIONS AND TAX MANAGEMENT**

**(Execution #78 oder Read Only #79)**

## **1. Testing guidelines**

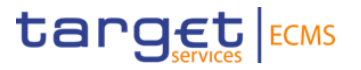

#### **Holding:**

- For each event type **one CA event with one ISIN code** is tested.
- The **creation of holdings** for these ISIN codes on your collateral account (Internal Asset Account) and in T2S (External Asset Account) **is handled by the Bundesbank or Clearstream.**

#### **Please note:**

- − The ISIN codes provided for the corporate action tests **cannot be used** for other testing activities, e.g. mobilization or de-mobilization.
- − Please note that Bundesbank will send out **individual information letters** on the execution of the test. Individual ISIN codes and dates will be announced for each counterparty separately.

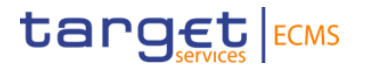

 The **CA lifecycle** for mandatory CA events is divided into **three main steps** with **corresponding business processes**:

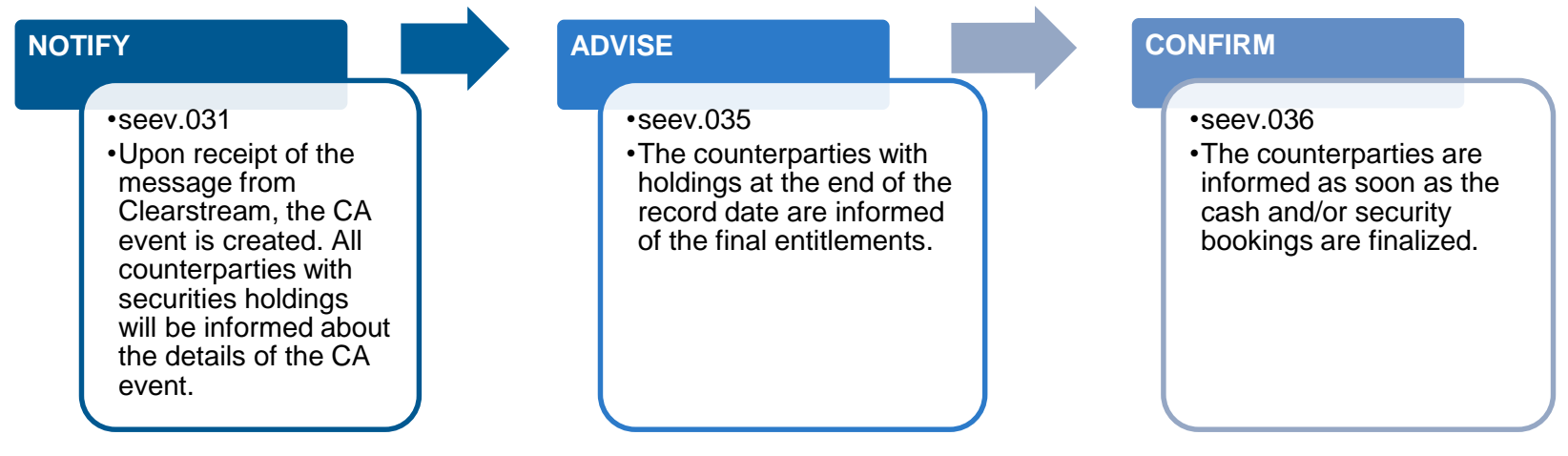

More detailed information can be found here: [Schulungsmaterial](https://www.bundesbank.de/de/startseite/ecms-fachschulung-corporate-actions--856912).

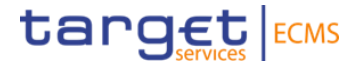

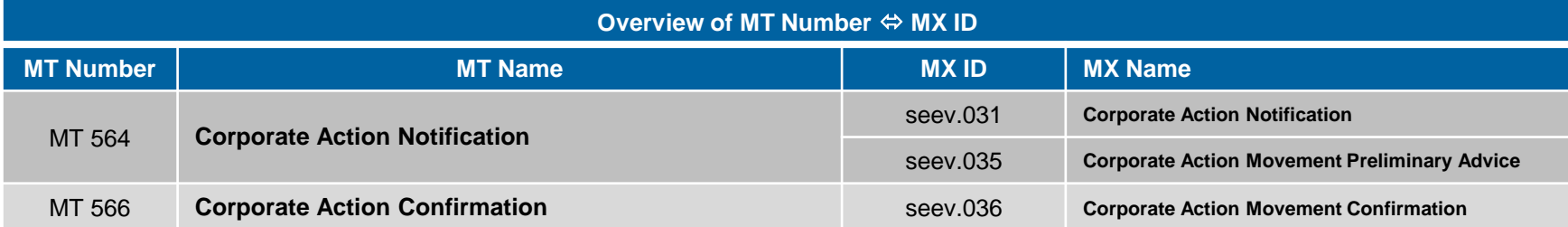

 The applicable business processes and associated SWIFT ISO 20022 messages may vary depending on the type of CA event and the step in the CA lifecycle.

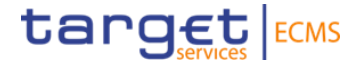

## **2. Test case description**

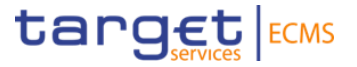

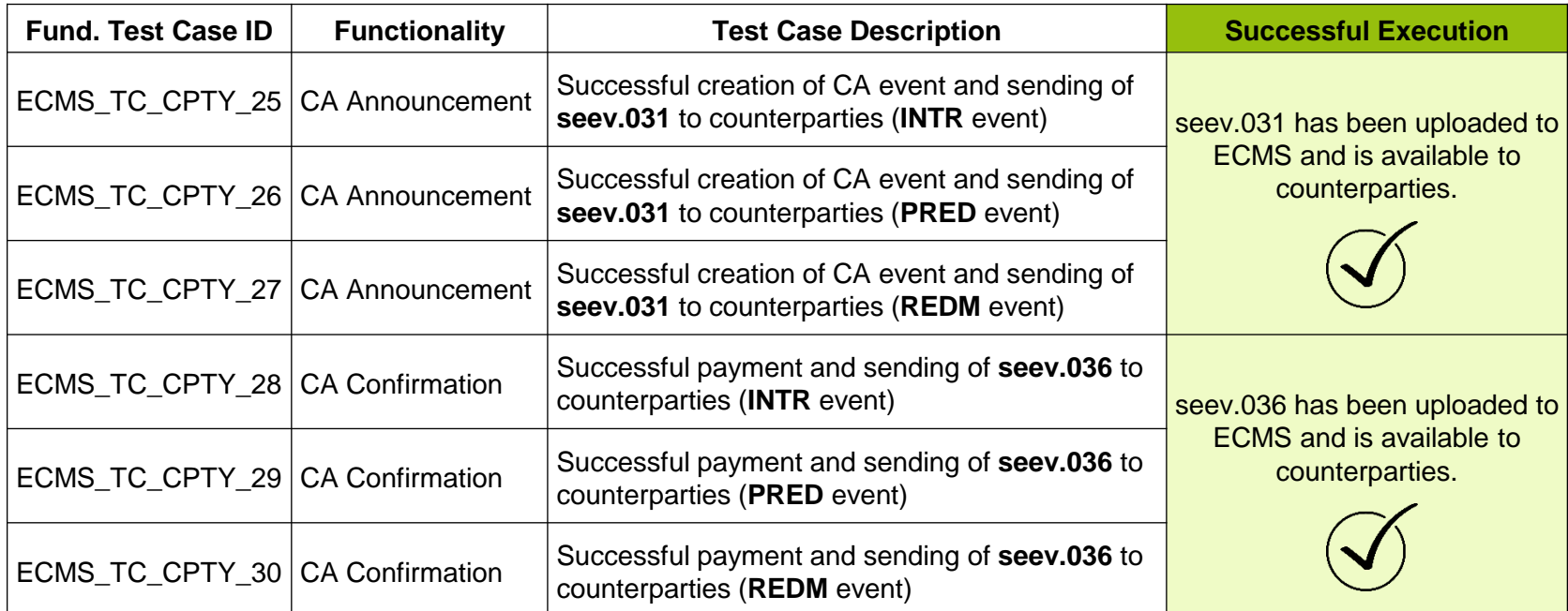

 $\triangleright$  Please note that there is no explicit test case for the seev.035.

## **2. Retrieval of seev.031 and seev.036 messages**

 The retrieval of seev.031 and seev.036 is possible and shown in below screenshots. All messages **for all event types (INTR, PRED, REDM)** can be retrieved here.

 **IMPORTANT:** Please search primarily in the "Outgoing" menu item. These messages are the **messages sent to you by ECMS.**

**target** ECMS

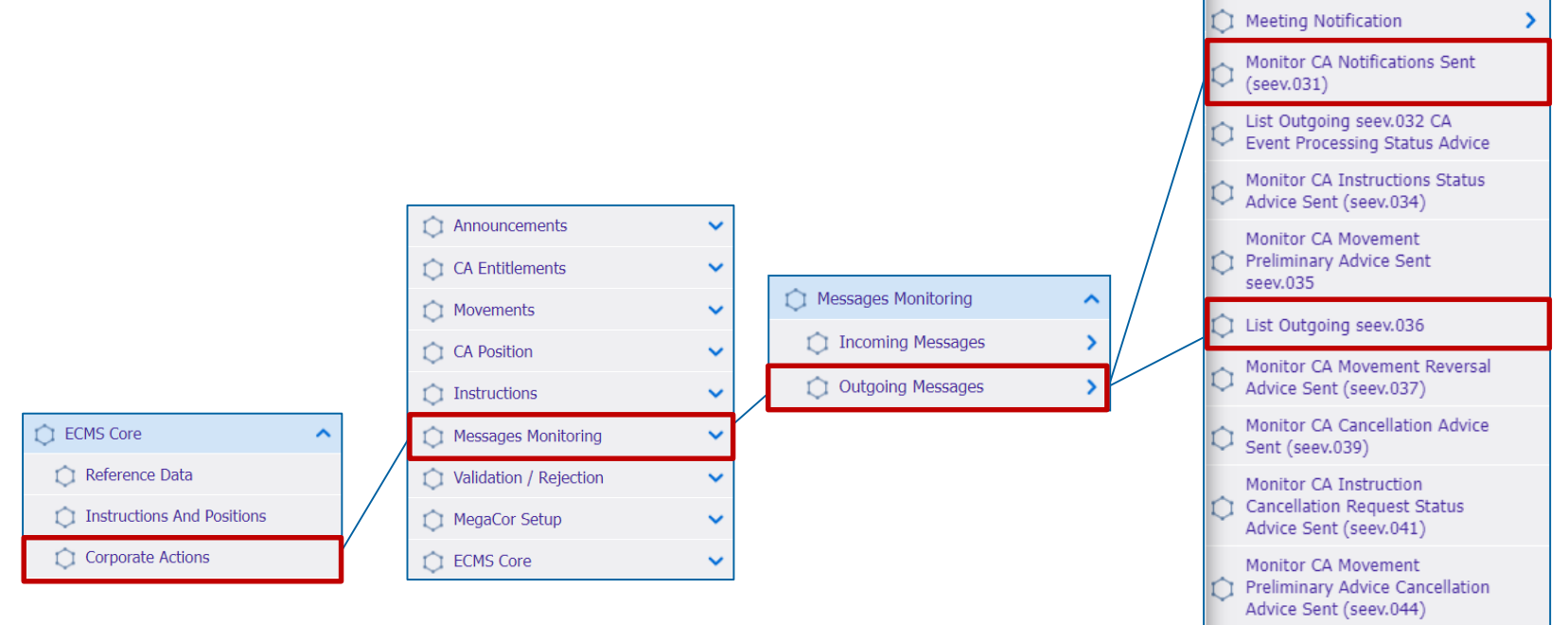

## **2. Retrieval of seev.031 and seev.036 messages**

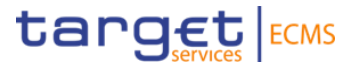

- Click the row to be checked. The "Download" button appears.
- By clicking the "Download" button the respective message is downloaded in XML format.
- The procedure is the same for seev.036 and all other SWIFT messages in the Corporate Action module.
- **The test case is successfully completed when the respective seev.03x message is retrieved.**

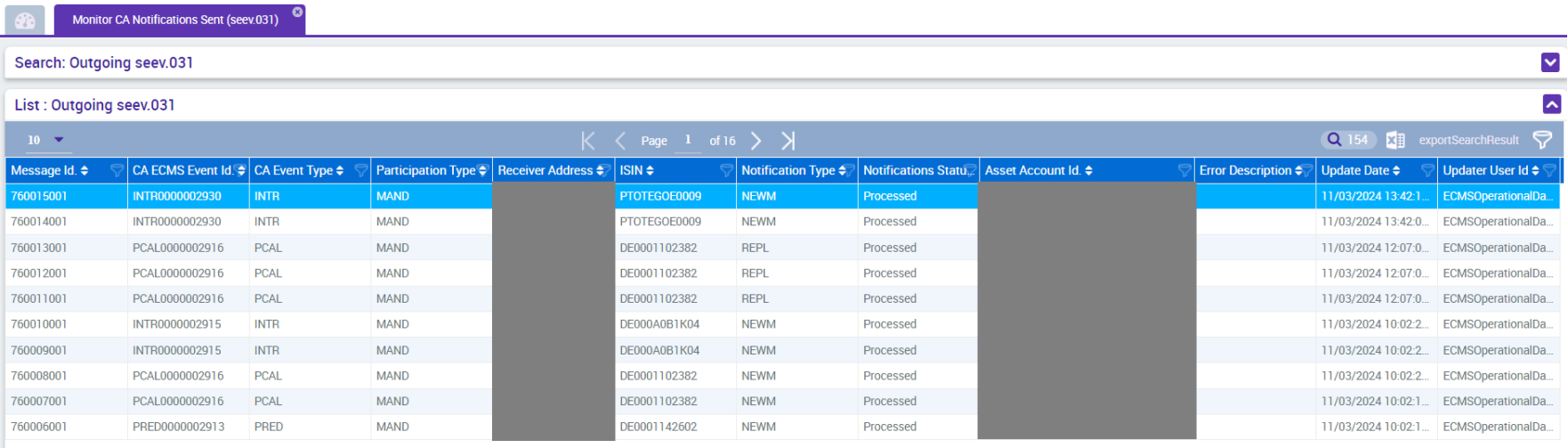

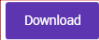